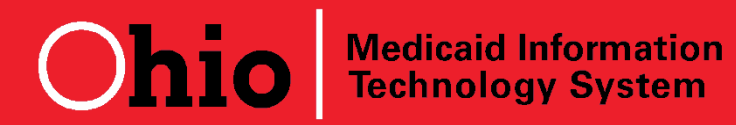

**Days Until July 1, 2012 Go-Live: 2** 

**Subject: Behavioral Health Provider Integration** 

**Release Date: June 29, 2012** 

## **Go Live is This Sunday: July 1, 2012**

**MITS Go Live is Sunday July 1, 2012 – Keep Calm and Carry On!** 

**Dates of Service 7/1/12 or later? Send to MITS!** 

**Dates of service 6/30/12 or before? Send to MACSIS!** 

Claims for Medicaid services rendered on or after July 1, 2012 MUST be submitted to MITS. Claims rendered on or before June 30, 2012 MUST be submitted to MACSIS. Claims submitted to the wrong claims system will be DENIED and returned with an error message.

**Managed Care Enrollees? Bill Medicaid behavioral health services to MITS – Not to MCPs**. The only Medicaid claims behavioral health providers should bill to Medicaid managed care plans are the J codes for office administered medications (such as Risperdal, Invega, Vivitrol, etc).

## **Progress Continues on EDI Claims File Testing and Trading Partner Certification**

As of the Thursday, June 28<sup>th</sup>, 89 behavioral health agencies were certified as trading partners and an additional 24 had one or more successful test files**. NOTE**: **ODJFS will once again accept test claims files on Saturday, June 30**. **Test cycles will be run at 10 am, 2 pm and 6 pm**. An 835 will be returned at the end of the day for all claims submitted. EDI testing staff will not be on site Saturday, but test files can still be sent in for processing. Questions regarding EDI testing will be answered on Monday July 2nd. Send questions to: MITS CGTESTING@jfs.ohio.gov

**DO YOU WANT AN 835 FILE FOR EACH OF YOUR AGENCY'S MEDICAID PROVIDER NUMBERS? If YES, you MUST Complete, Sign and Send in ONE JFS 06306 FORM FOR EACH OF YOUR AGENCY'S ACTIVE MEDICAID PROVIDER NUMBERS. You can download the form and the instructions for completing it at: http://www.odjfs.state.oh.us/forms/inter.asp YOUR AGENCY WILL NOT RECEIVE AN 835 FILE UNTIL YOU COMPLETE, SIGN AND SEND IN THIS FORM.** 

## **Behavioral Health Claims Processing Options:**

**Remember: Medicaid claims processing will transition to MITS effective July 1, 2012. There are multiple ways to submit claims to MITS. EDI is NOT THE ONLY WAY to submit claims**. You can always (24 hours per day, 7 days per week) submit claims using the MITS Web Portal OR you can use the services of a trading partner (clearinghouse) already certified to submit EDI claims to MITS. And if your agency is certified as an ODJFS trading partner you may submit your own claims via EDI 837 file.

## **One MITS Claim Can Have MANY Lines**

One advantage of MITS is the ability to submit **multi-line claims for services rendered to the same client.** This is especially relevant to providers who submit claims via the MITS Web Portal. Unlike MACSIS where each claim has only one line, **MITS claims can have multiple lines as long as the claim is for the same client**. For example, if client Jane Doe received three services on July 3rd and two services on July 10th, instead of sending five separate claims (as required in MACSIS) the agency can submit **one claim with five lines**. Multiple line claims can be submitted via the MITS portal or via EDI files. This is an important time saving tool for providers.

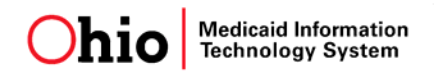

**Speaking of the MITS Web Portal…Here are some helpful hints:** 

- 1. **One MITS Web Portal Account is required for EACH Medicaid provider Number & NPI combination that your agency confirmed with ODMH /ODADAS.** To submit claims and obtain remittance advice regarding submitted claims via the MITS web portal, **providers must have a separate MITS Web Portal account for each Medicaid provider number**. Your agency may have already registered on the MITS Web Portal but for July 1, but you should review your Web Portal settings to be sure they will meet your needs**. If on July 1 you will be submitting claims or reviewing remittance advice for more than one ACTIVE Medicaid provider number, you MUST create a SEPARATE ACCOUNT for EACH MEDICAID PROVIDER NUMBER.**
- 2. **Set up your new MITS Web Portal accounts by visiting this internet address:** https://portal.ohmits.com/public/Providers/tabid/43/Default.aspx . Select "Provider Setup/Registration link" and follow the instructions to set up an account and assign user roles. Note that providers can use the "switch provider" function and panel to navigate between multiple accounts and submit claims or obtain remittance advice for different Medicaid provider numbers.
- 3. **YOUR MITS WEB PORTAL PASSWORD WILL EXPIRE EVERY 30 DAYS. If you need a MITS Web Portal Password Reset you can NOW use the new self-serve password reset function on the MITS web portal**. This is a new feature that makes password resets much more user friendly. If you enter a wrong or expired password, the system will automatically prompt you to reset your password and direct to link where you perform the reset yourself. **If you need other Web Portal assistance, call the Provider Call Center at 1-800-686-1516** and follow the prompts to speak with a call center representative.
- 4. **Remittance advice for ALL claims adjudicated by MITS will post to your MITS Web Portal account each Monday**. **This is true whether claims were submitted EDI or via the web portal.** This is a handy tool to review RAs prior to the 835 files which will be sent to trading partners each Thursday.